# **PRÁTICA NO AMBIENTE TREINAMENTO**

### Você acessará pelo link:

## [http://treinamentoava.icmbio.gov.br/mod/page/view.php?id=9107.](http://treinamentoava.icmbio.gov.br/mod/page/view.php?id=9107)

Este é o mesmo indicado em cada atividade. Ao acessá-lo abrirá o Ambiente Treinamento para logar, insira seu login e senha (os mesmos de acesso ao AVA). Abrirá esta página:

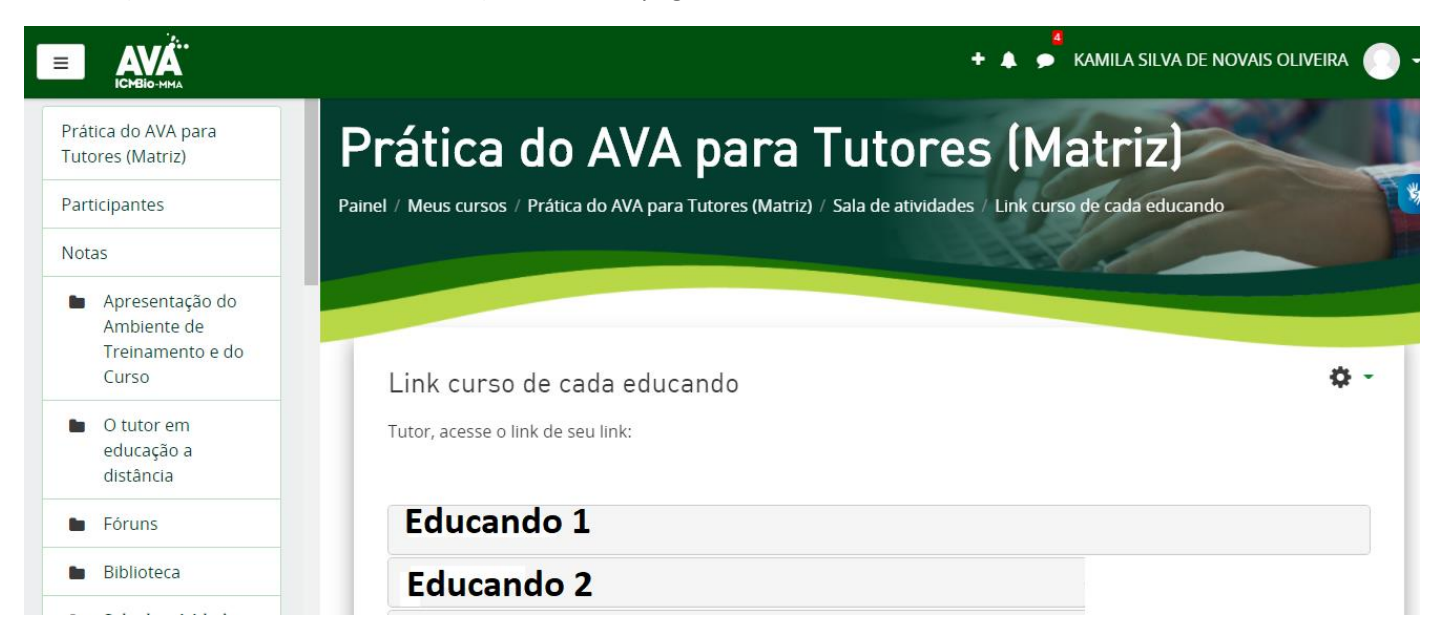

Você deve acessar a caixa com seu nome (seu curso).

Para configurações desta página, você deverá editar na engrenagem ao lado de seu nome:

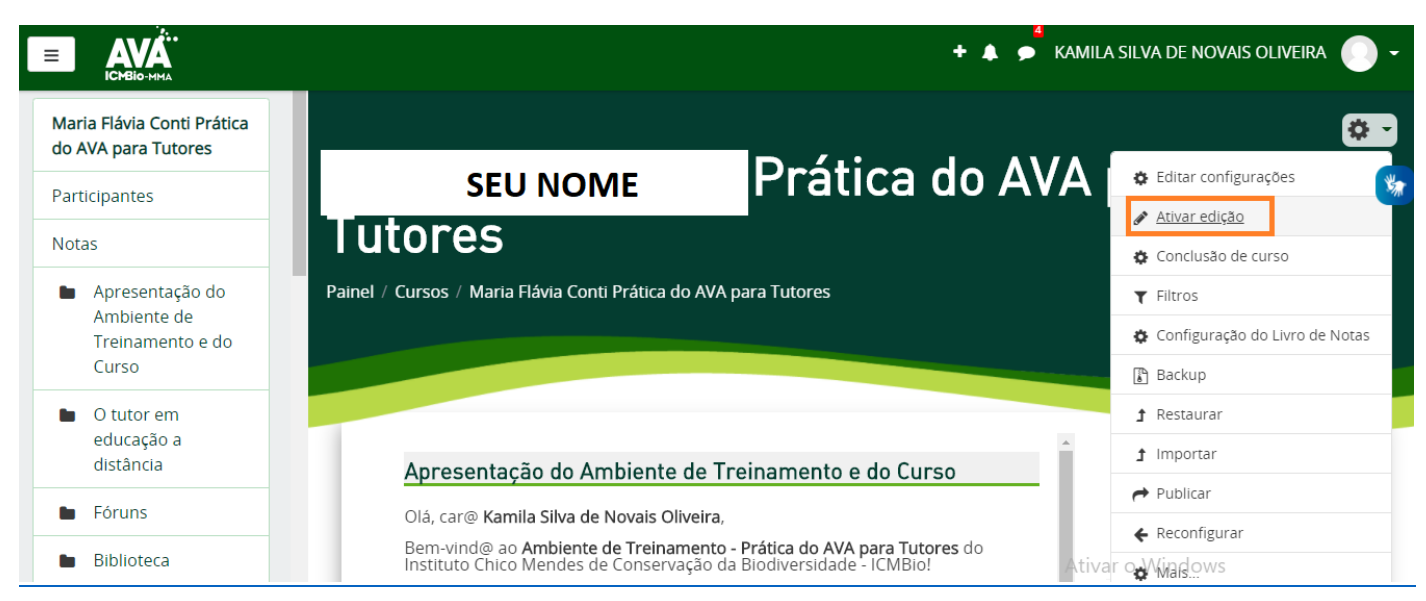

No menu raiz realizará a maior parte das sinalizações de cada atividade.

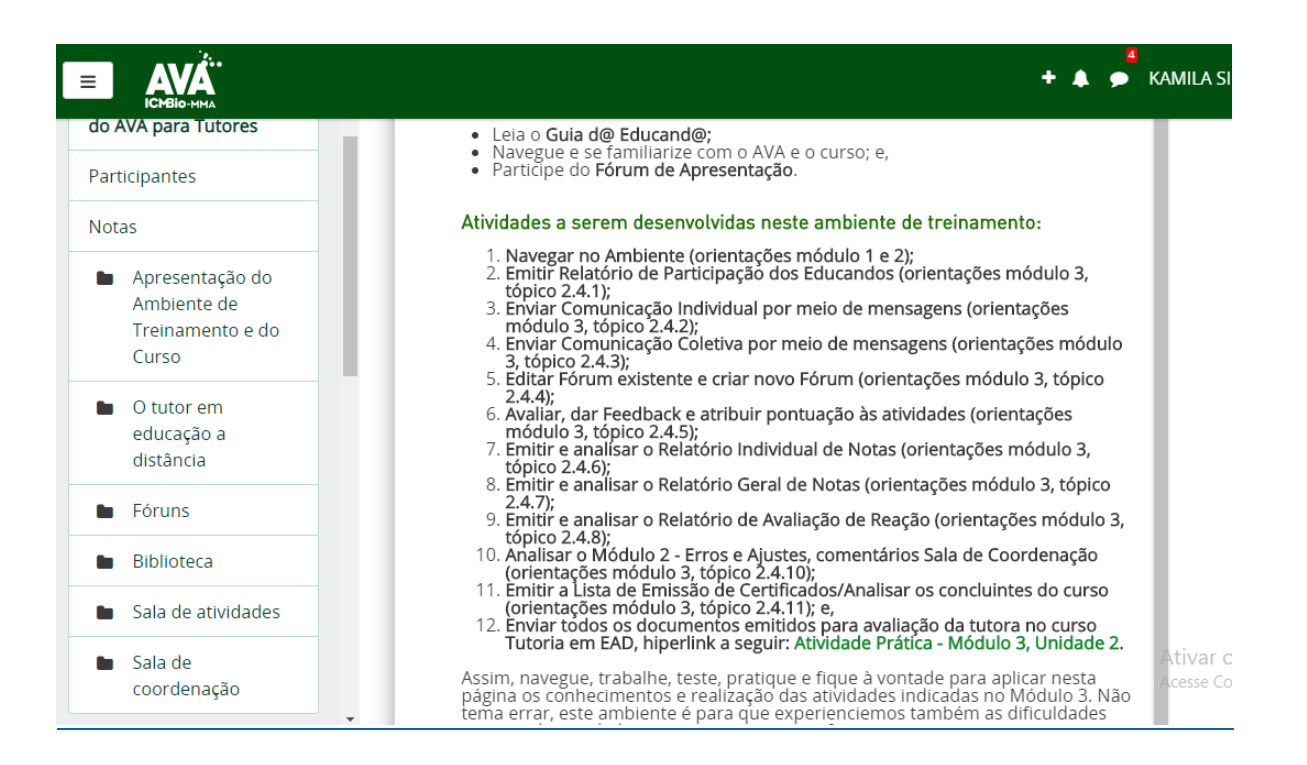

```
Veja:
```
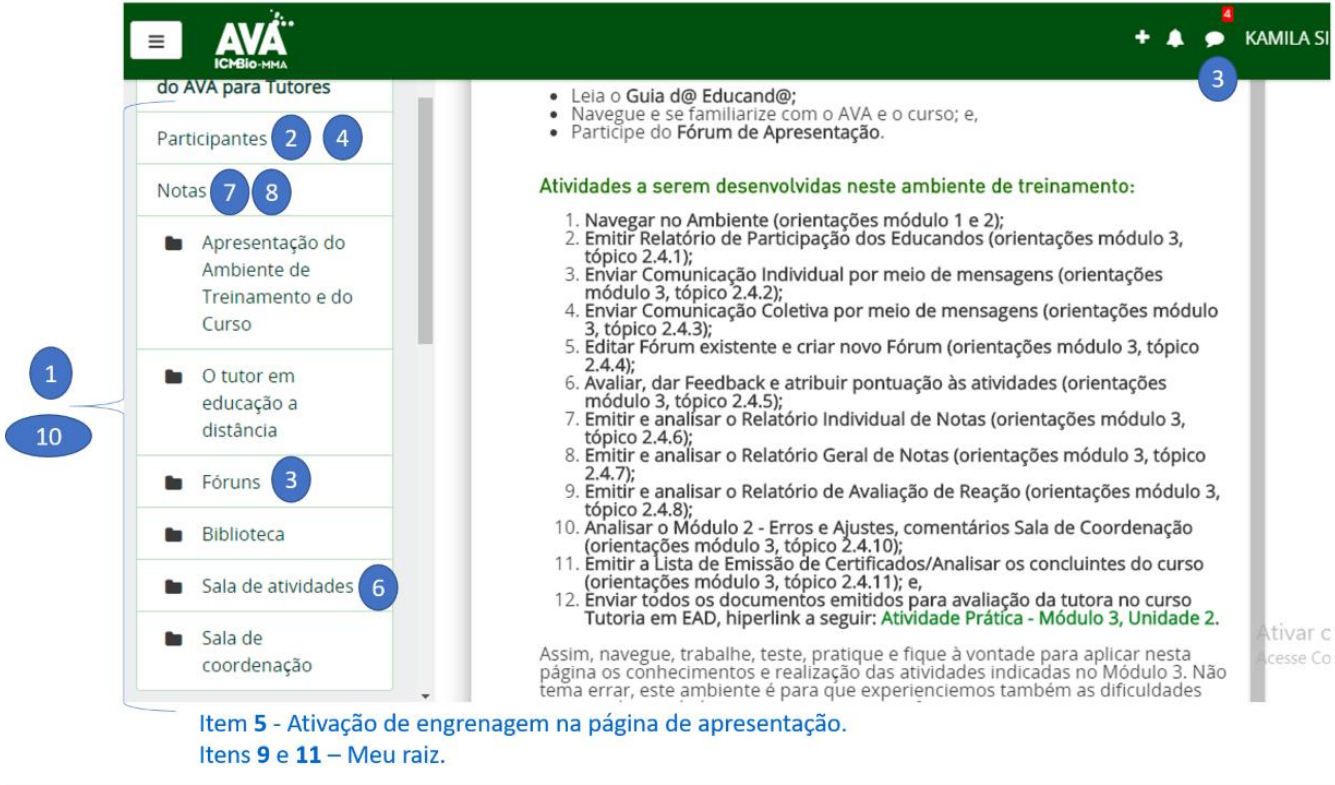

Outra atividade que demandará a ativação da engrenagem é a edição de fórum, realizada nele mesmo:

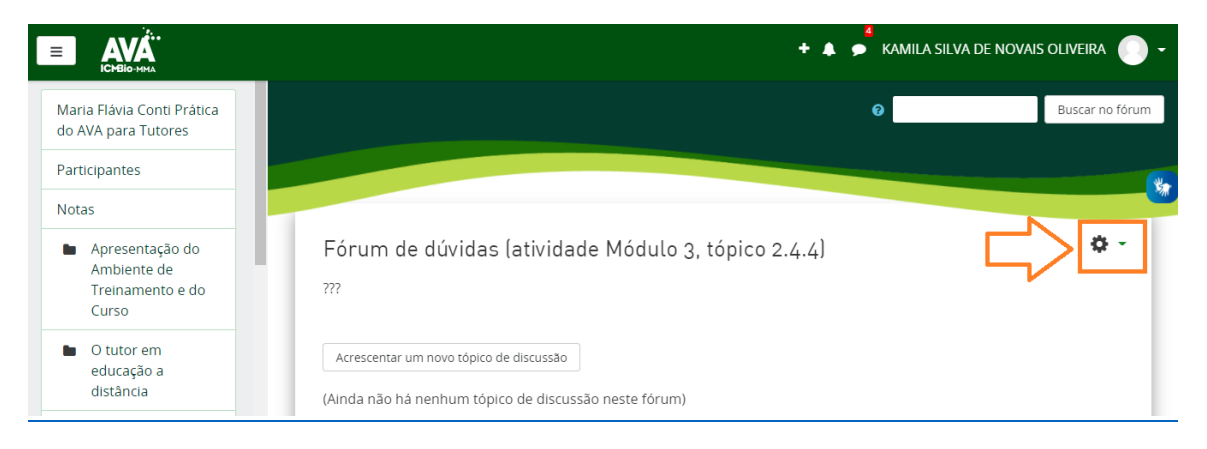

### **ATIVIDADES DO MÓDULO 3**

- *1- Atividade no Ambiente de Treinamento – Relatório de monitoramento*
- Acesse o seu *[Ambiente de Treinamento](http://treinamentoava.icmbio.gov.br/mod/page/view.php?id=9107)*;
- Siga os passos apresentados neste tópico para visualizar e analisar os acessos dos participantes desta turma: "Participantes --> nome do participante --> relatórios --> todos os acessos". Para o menu não atrapalhar, você pode recuá-lo clicando nas 3 linhas antes do nome AVA, após clicar em Participantes;
- Emita o Relatório de um@ educand@;
- Salve-o em seu computador; e,
- Analise os acessos deste participante. Importante: Esse documento e a sua análise serão necessárias para a atividade proposta no final desta unidade.

<http://ava.icmbio.gov.br/mod/book/view.php?id=9735&chapterid=8784>

- *2- Prática - Ambiente Treinamento: Comunicação – Mensagens Individuais*
- Acesse o [Ambiente Treinamento;](http://treinamentoava.icmbio.gov.br/mod/page/view.php?id=9107)
- Acesse o ambiente que criamos com o seu nome e as [orientações](http://ava.icmbio.gov.br/mod/glossary/showentry.php?eid=516&displayformat=dictionary) que deverá seguir especificamente, envolvendo o envio de mensagem a um educando de acordo com o perfil analisado em relatório;
- Elabore um texto em word e salve em seu computador;
- Siga os passos apresentados aqui , insira o texto criado e envie a mensagem;
- Importante salientar que todos receberão essas mensagens mas, para que possamos efetivar os feedbacks e emitir uma análise da sua comunicação, no final desta unidade acesse o ambiente de atividades na qual você inseriu o arquivo word e leia o feedback da tutora para sua mensagem.

<http://ava.icmbio.gov.br/mod/book/view.php?id=9735&chapterid=8310>

- *3- Prática - Ambiente Treinamento: Mensagem Coletiva*
- Acesse o [Ambiente Treinamento;](http://treinamentoava.icmbio.gov.br/mod/page/view.php?id=9107)
- Desenvolva uma mensagem geral parabenizando @s educand@s contínuos pela dedicação e progresso no curso, lembrando de possíveis [orientações](http://ava.icmbio.gov.br/mod/glossary/showentry.php?eid=516&displayformat=dictionary) de acordo com a análise da turma (salve em documento word);
- Siga os passos explicados acima, copie a mensagem elaborada e envie;
- Após esse envio, retorne a este curso, continue a leitura do tópico 2.4.4; e,
- Lembre-se que no final da unidade você deverá inserir o arquivo com o texto criado na atividade proposta e acompanhar na página da atividade o feedback da sua tutora.

<http://ava.icmbio.gov.br/mod/book/view.php?id=9735&chapterid=8312>

### *4- Prática - Ambiente Treinamento: Fórum*

- Acesse o [Ambiente Treinamento;](http://treinamentoava.icmbio.gov.br/mod/page/view.php?id=9107)
- No espaço destinado a sua atuação (tópico com o seu nome) corrija e arrume o texto do Fórum de Dúvidas existente. Obs: não esqueça de salvar suas alterações.
- Insira um novo Fórum (formato: geral, com assinatura opcional e prazo de conclusão em 30/10/20, às 23:55), escolha um tema (conteúdo trabalhado) de sua preferência e insira uma questão para ampliar a discussão sobre esse tema junto aos educandos. Obs: não esqueça de salvar e verificar se está tudo ok (salvar e mostrar).
- Elabore um arquivo em word, apontando as configurações que corrigiu no primeiro fórum.
- Informe o local do curso que achou mais adequado inserir o segundo fórum, qual foi o intuito educativo sobre o tema proposto para discussão (quais suas intenções com o debate do tema), salve em seu computador pois este documento deverá ser inserido na atividade proposta no final desta unidade.

<http://ava.icmbio.gov.br/mod/book/view.php?id=9735&chapterid=8308>

## *5- Prática - Ambiente Treinamento: Atividades*

- Acesse o [Ambiente Treinamento;](http://treinamentoava.icmbio.gov.br/mod/page/view.php?id=9107)
- Na sala de Fóruns acesse o "Fórum Atividades", avalie uma reposta do educando. Nessa avaliação verifique se: Está correta? O que você pode destacar? Há algo a ressignificar? Em seguida insira a pontuação.
- Depois, na sala de atividades acesse a atividade proposta: do Módulo 2, Unidade 1, e dê feedback a questão. Insira a pontuação devida de acordo com a sua percepção a resposta do educando.
- Aponte em um documento no word as dificuldades desse procedimento e salve em seu computador para inserir na atividade final desta unidade.

<http://ava.icmbio.gov.br/mod/book/view.php?id=9735&chapterid=8786>

- *6- Prática - Ambiente Treinamento: Relatório Individual de Notas*
- Acesse o seu [Ambiente Treinamento;](http://treinamentoava.icmbio.gov.br/mod/page/view.php?id=9107)
- Acesse o Relatório Individual de Atividades de um@ educand@ do curso, conforme os passos apresentados nesse tópico;
- Analise, faça um print da Tela, cole no Word e emita um comentário sobre o progresso desse(a) educando(a) no curso;
- Salve esse documento e guarde em seu computador junto com os outros para que no momento certo você insira na atividade proposta dessa unidade.

<http://ava.icmbio.gov.br/mod/book/view.php?id=9735&chapterid=8315>

- *7- Prática - Ambiente Treinamento: Relatório Geral de Notas*
- Acesse o seu [Ambiente de Treinamento;](http://treinamentoava.icmbio.gov.br/mod/page/view.php?id=9107)
- Emita um relatório geral de notas;
- Analise o progresso dos educandos;
- Identifique os educandos que estão com atividades ausentes;
- Identifique os educandos que estão com fóruns ausentes;
- Salve essas informações em documento para inserção na atividade prevista no final desta unidade;
- Elabore uma mensagem aos educandos que faltam atividades (posicione Módulo, Unidade, Tópico, Atividade). Sendo importante inserir links para elas.
- Elabora mensagem aos educandos que faltam participar dos fóruns (posicione Módulo, Unidade, [Fórum\)](http://ava.icmbio.gov.br/mod/glossary/showentry.php?eid=511&displayformat=dictionary). <http://ava.icmbio.gov.br/mod/book/view.php?id=9735&chapterid=8785>
- *8- Prática - Ambiente Treinamento: Avaliação de Reação*
- Acesse o seu [Ambiente de Treinamento;](http://treinamentoava.icmbio.gov.br/mod/page/view.php?id=9107)
- Siga os passos apresentados aqui para emissão do Relatório de Avaliação de Reação;
- Emita o Relatório de Avaliação de Reação e salve em seu computador, para que no final desta unidade você insira na atividade proposta do curso.

<http://ava.icmbio.gov.br/mod/book/view.php?id=9735&chapterid=8316>

#### *9- Ambiente de Treinamento - Check List [Tutor\(](http://ava.icmbio.gov.br/mod/glossary/showentry.php?eid=532&displayformat=dictionary)a)*

Para continuarmos a praticar as atividades d@ tutor(a), acesse em seu ambiente, a Sala de Coordenação do Curso. Ambiente disponibilizado para que você e a equipe multidisciplinar se comunicarem. Lá você encontrará os mecanismos de comunicação com a equipe multidisciplinar (fóruns), check list do(a) Tutor(a), Certificado do Tutor(a), [Avaliação de](http://ava.icmbio.gov.br/mod/glossary/showentry.php?eid=521&displayformat=dictionary)  [Reação](http://ava.icmbio.gov.br/mod/glossary/showentry.php?eid=521&displayformat=dictionary) do(a) Tutor(a), etc.

Um dos pontos do Check List d@ Tutor(a) é analisar o conteúdo e verificar se está tudo certinho (links, imagens etc). Assim, acesse o seu [Ambiente Virtual,](http://treinamentoava.icmbio.gov.br/mod/page/view.php?id=9107) faça a análise do conteúdo disponível, verifique alguns possíveis erros e assinale no [Fórum](http://ava.icmbio.gov.br/mod/glossary/showentry.php?eid=511&displayformat=dictionary) disponível na sala de coordenação.

Importante, salve essas sinalizações no word para depois inserir na atividade disponível no final desta unidade. <http://ava.icmbio.gov.br/mod/book/view.php?id=9735&chapterid=8841>

#### *10- Prática - Ambiente Treinamento: Relatório Emissão de Certificados*

- Acesse o seu [Ambiente de Treinamento;](http://treinamentoava.icmbio.gov.br/mod/page/view.php?id=9107)
- Siga os passos apresentados aqui para emissão de lista dos educandos que emitiram o certificado;

• Emita a lista, e salve no seu computador para inserir na atividade final desta unidade. <http://ava.icmbio.gov.br/mod/book/view.php?id=9735&chapterid=8307>

Se tiver dúvida, não deixe de falar com sua tutora.

### **Boas práticas!**